# Guide de l'employé : Libre-service des RH

## **Astuces pour le Libre-service des RH : Page d'accueil**

 [www4.cfmws.com/HRSelfservice](https://www4.cfmws.com/HRSelfservice/sharedLogon/logon.aspx?ReturnUrl=%2fhrselfservice)  Pour vous connecter à Libre-service des RH, veuillez visiter : 1

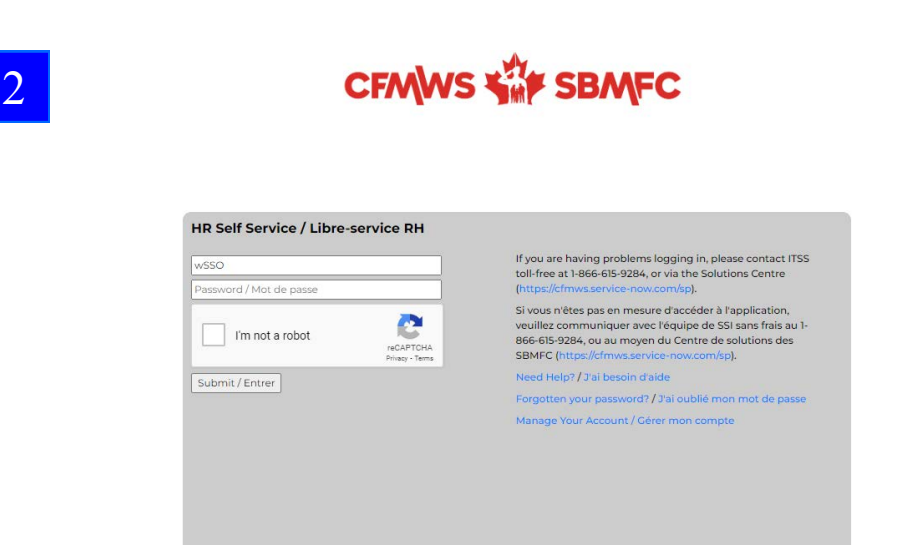

3Ceci est l'onglet de la page d'accueil de l'employé. Vous pouvez voir si vous Employé avez des mises à jour ou des messages sous « Vos Messages ». Bienvenue Corbeille d'arrivée Corbeille d'arrivée Vous pouvez aussi avoir accès à la boîte à outils, où Entreprise **Bienvenue JANE HOLIDAY** se trouvent toute l'information à jour sur nos programmes et **Vos Messages** nos services. Vous avez également accès **Alertes personnelle** aux politiques des RH au moyen de votre nom Vous avez 0 item(s) en attente(s) d'utilisateur et mot de passe pour « Zone des employés ». 2 N'oubliez pas de toujours

fermer votre session!

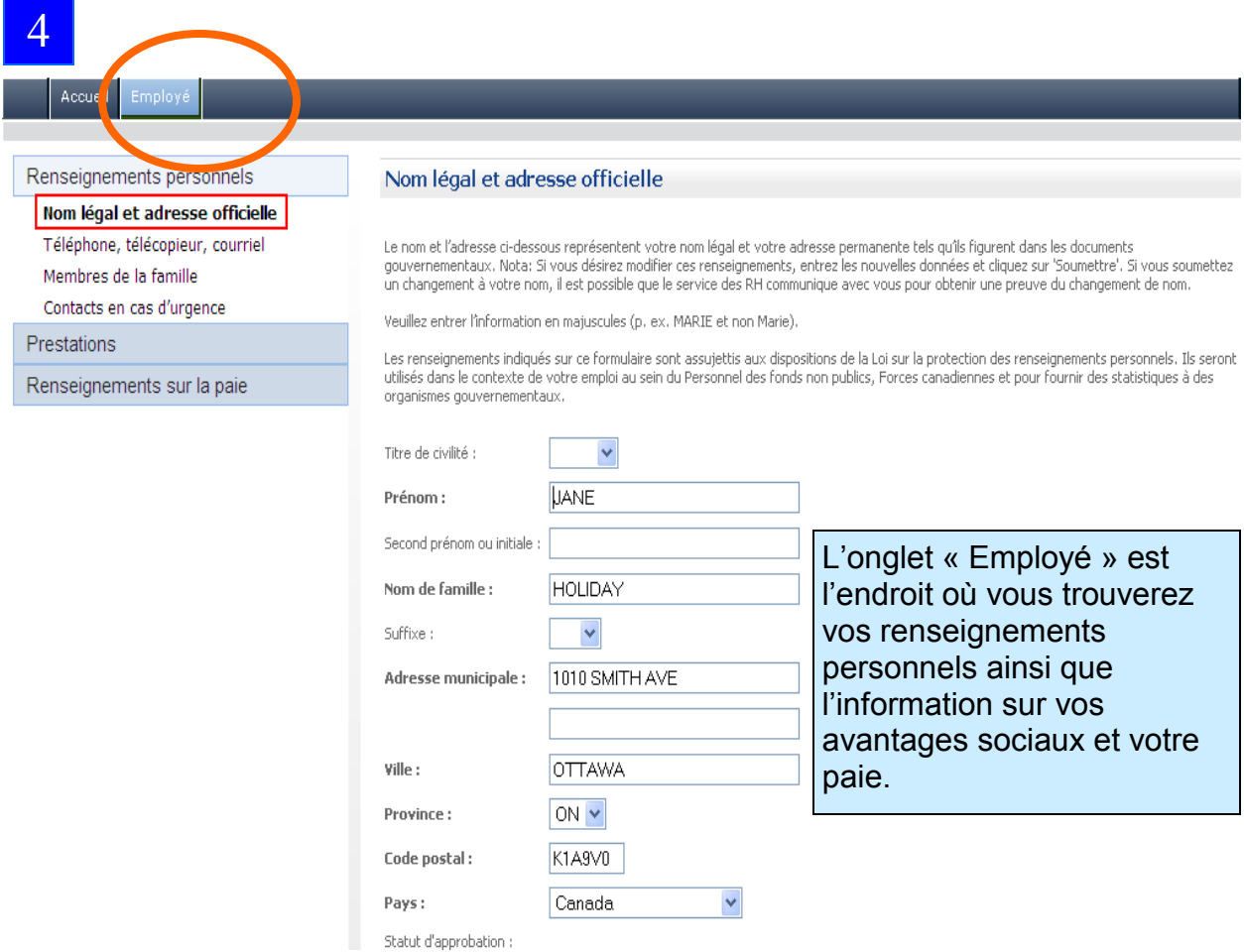

La section Renseignements personnels est l'endroit où vous pouvez :

- mettre votre adresse à jour. Si vous changez votre nom, veuillez communiquer avec votre représentant des RH puisqu'il aura besoin de documents à l'appui;
- vérifier vos coordonnées ainsi que l'information des membres de la famille. S'il y a une inexactitude, communiquez avec votre représentant des RH, qui pourra faire le changement;
- mettre à jour en tout temps les coordonnées de la personne avec qui communiquer en cas d'urgence .

cueil I Employé 5

Renseignements personnels

Prestati

**Inscriptions courantes** 

**Bénéficiaires** 

Comptes de dépenses flexibles

Renseignements sur la paie

## **Inscriptions courantes**

Utilisez cette page pour passer en revue les inscriptions aux régimes d'avantages et les coûts afférents pour cette année. Noter que l'arrondissement des montants peut donner lieu à un léger écart entre la somme des périodes de paie et le total annuel. Noter aussi que les coûts annuels sont basés sur une année complète de contributions. Les coûts des avantages sociaux ne comprennent pas la taxe de vente provinciale applicable.

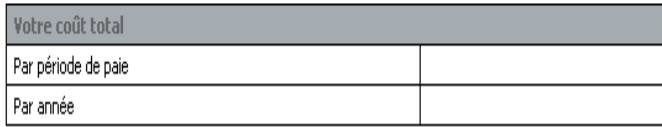

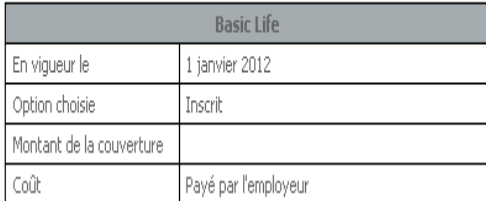

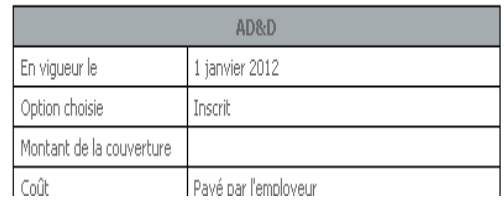

La section Prestations vous permet de visionner votre inscription aux régimes d'avantages sociaux et les coûts pour l'année en cours.

Veuillez noter qu'il peut y avoir de légères différences entre les montants « Par période de paie » et « Par année » en raison de l'arrondissement du montant. Le coût annuel repose aussi sur une année complète de contributions.

# **Astuces de formation pour le Libre-service des RH : Accéder au relevé de paie**

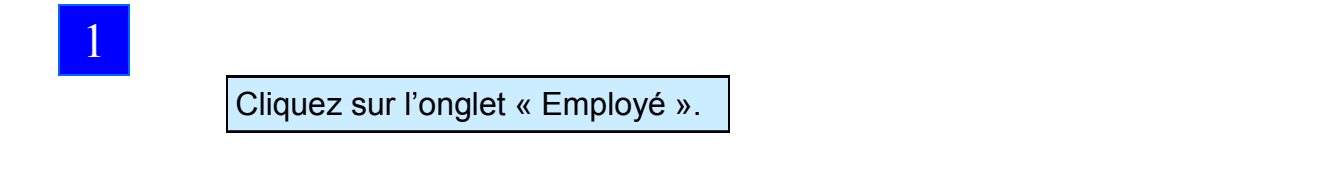

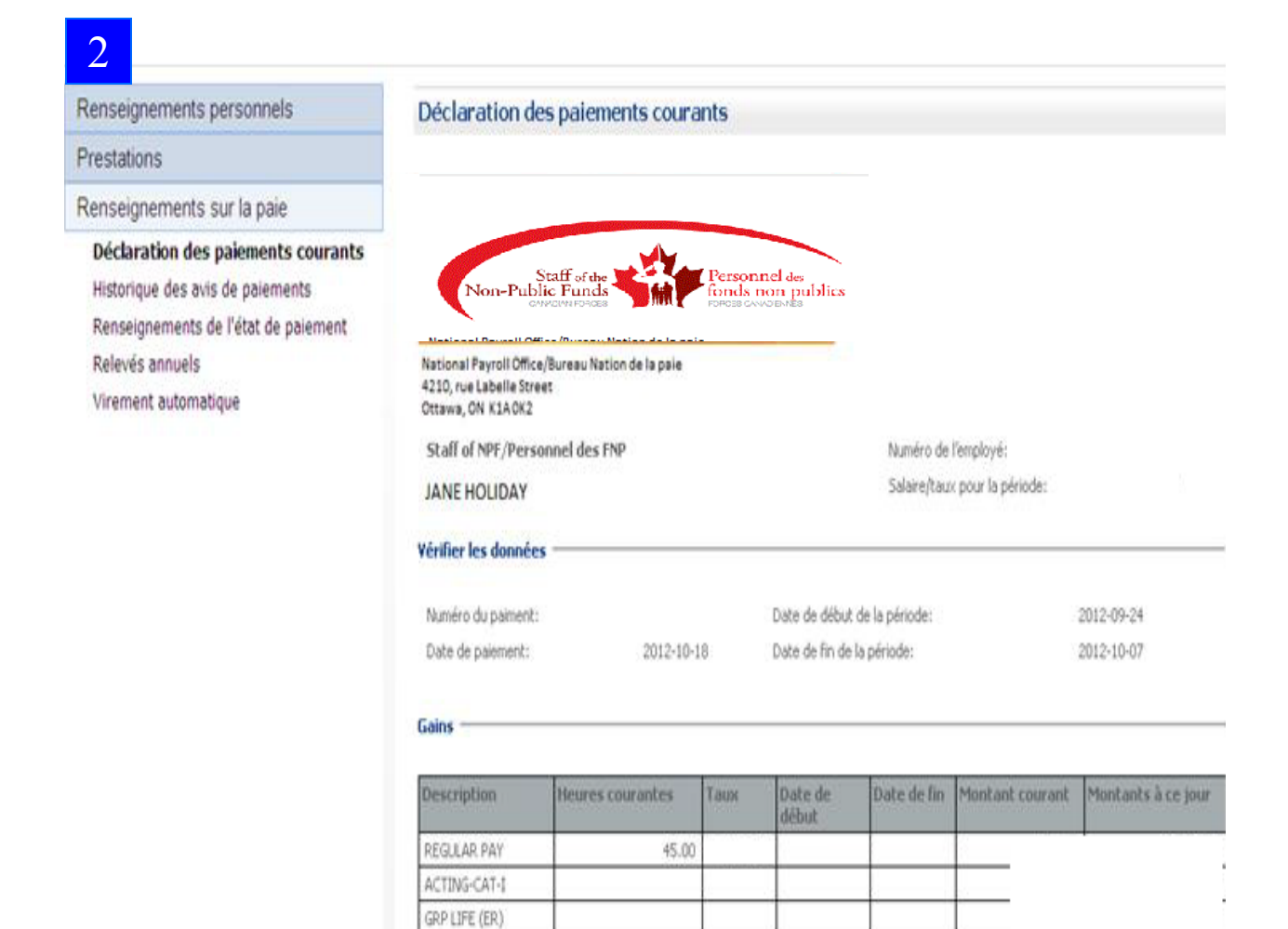

7.50

22.50

VAC PAY (DAYS)

FAMILY REL LV(H

HOLIDAY PAY SICK LEAVE (S) **FAMILY REL LV(S)** SICK LEAVE (H)

#### Historique des avis de paiement 3

Pour afficher les données sur la paie, cliquez sur la date de paiement ou utilisez la fonction de recherche des données sur la paie. Les paiements qui ont été annulés afficheront le mot << annulé >> dans la colonne Annulés.

Pour plus d'information concernant votre bulletin d'information sur la paie, veuillez consultez Renseignements de l'état de paiement page.

Pour toute question concernant un bulletin d'information sur la paie, veuillez communiquer avec votre service de la paie.

### Recherche de données sur la paie.

(La fonction de recherche localisera la date du premier paiement égale ou postérieure à la date spécifiée.)

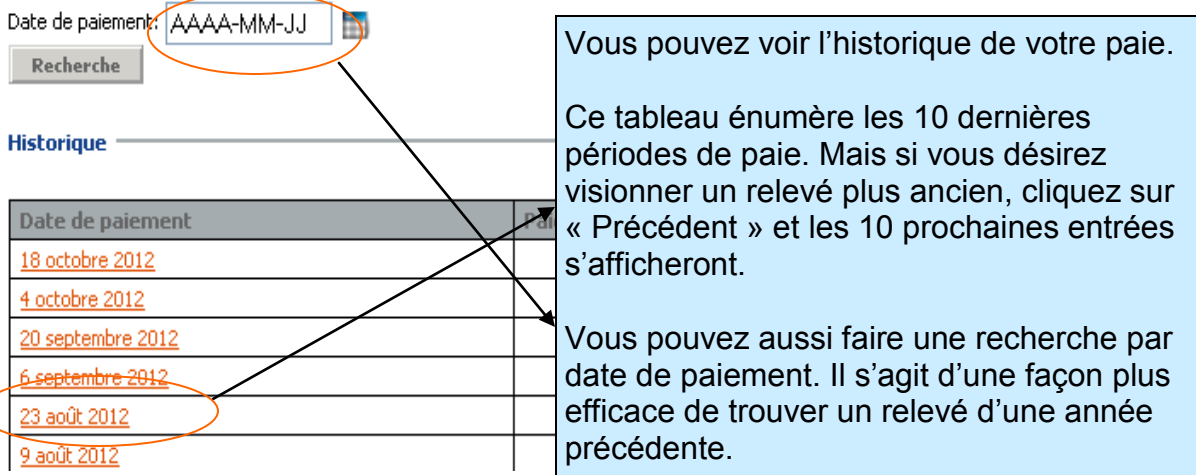

## 4

## Virement automatique

NET PAY

OTHR BK

V

1

Le programme de virement automatique vous permet de déposer facilement votre paie nette directement dans le compte de votre choix. Vérifiez vos renseignements de virement automatique affichés sur cette page. Si ces renseignements sont inexacts ou si vous voulez créer un compte de virement automatique, communiquez avec votre service des ressources humaines.

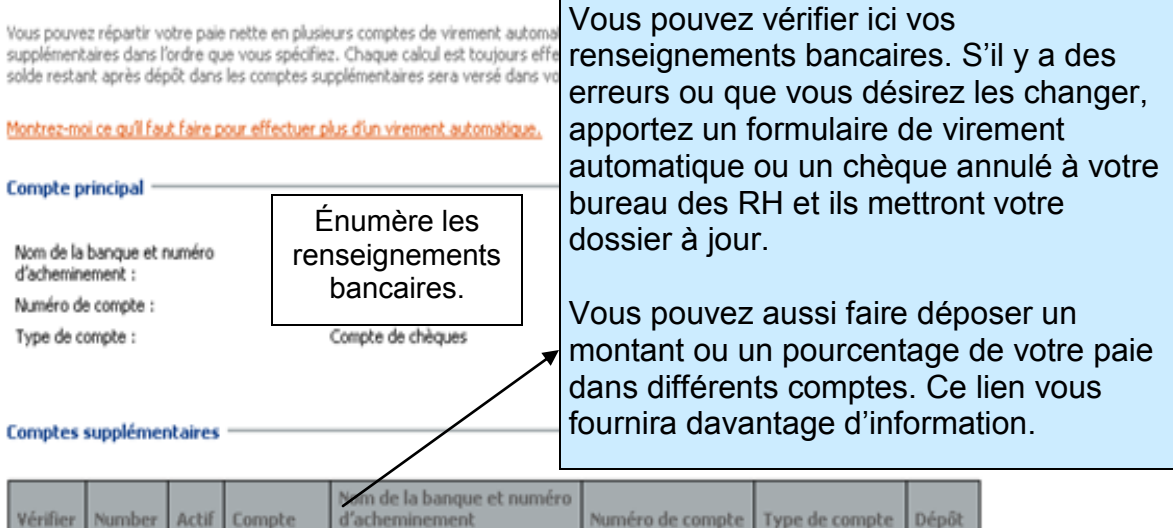

Compte de

chèques